## バーチャル飛鳥京 機能解説

## アプリ総合トップ画面

本アプリを起動すると最初に表示される画面です。この画面上のボタンをタップすることで、各遺跡 のメニュー画面に移動したり、言語の選択、使用方法の解説画面に移動したりすることができます。

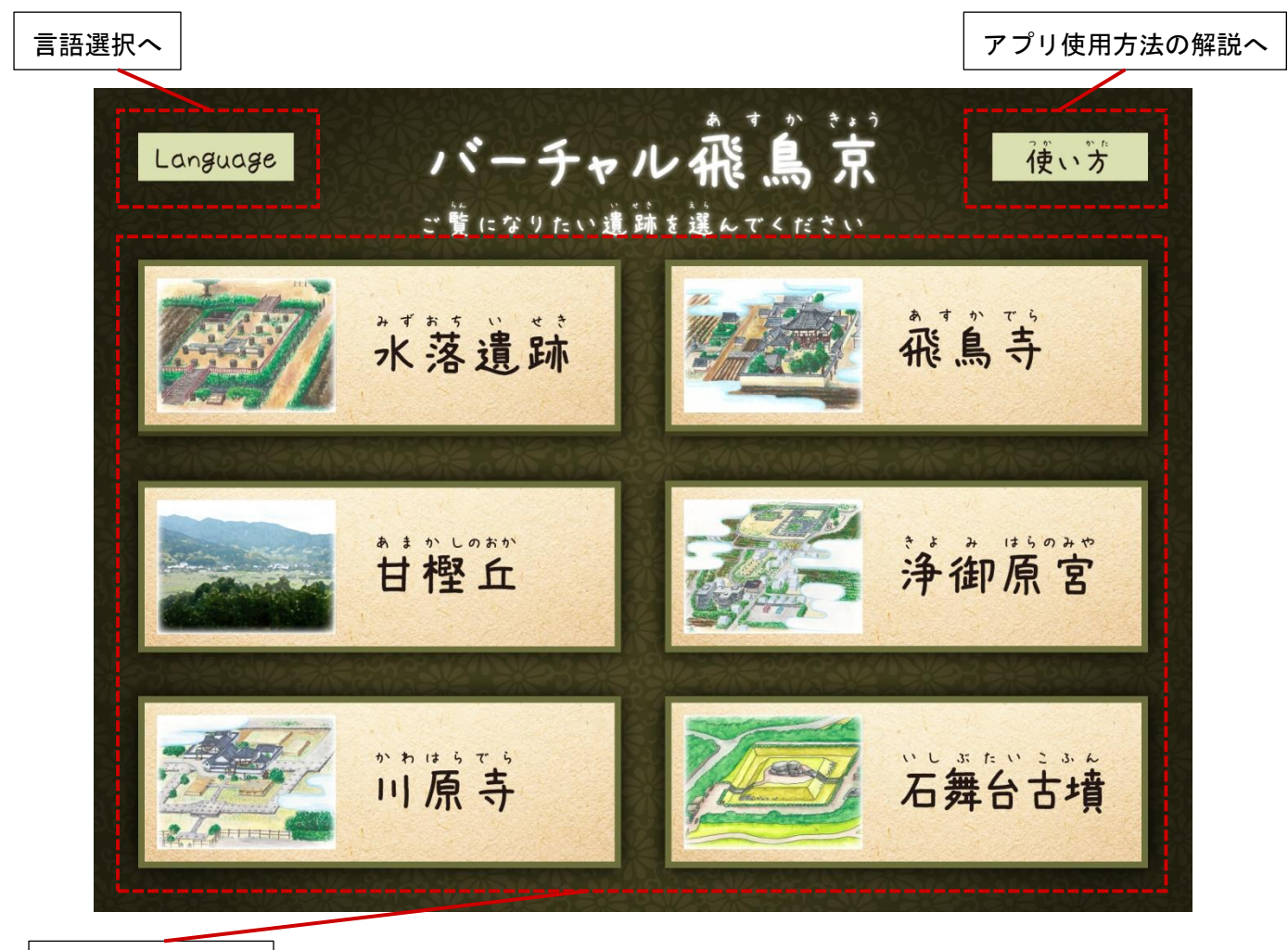

各遺跡メニューへ

各遺跡メニュー画面

トップ画面で遺跡を選択するとその遺跡のメニュー画面へと移動します。遺跡メニュー画面上のボタ ンをタップすることで、遺跡の各箇所の再現・解説コンテンツを閲覧することができます。「もどる」 ボタンでトップ画面へ戻ることができます。現在は 6 つの遺跡のコンテンツを収録しております。

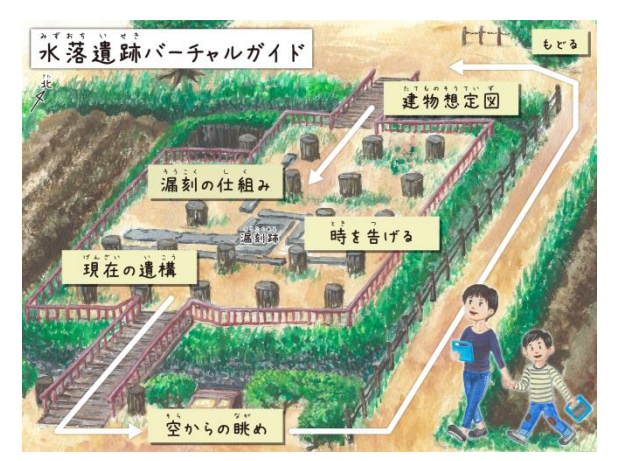

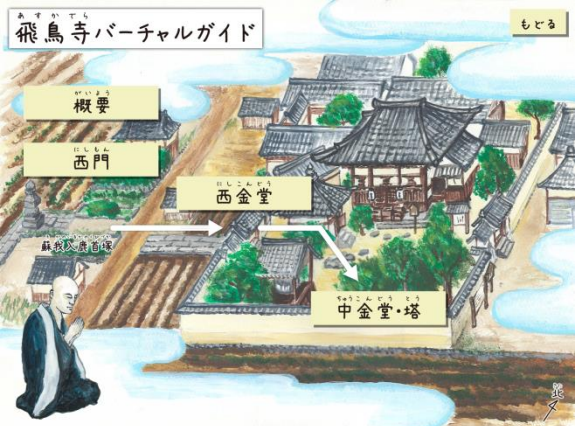

水落遺跡メニュー アイオン アクランス 飛鳥寺メニュー

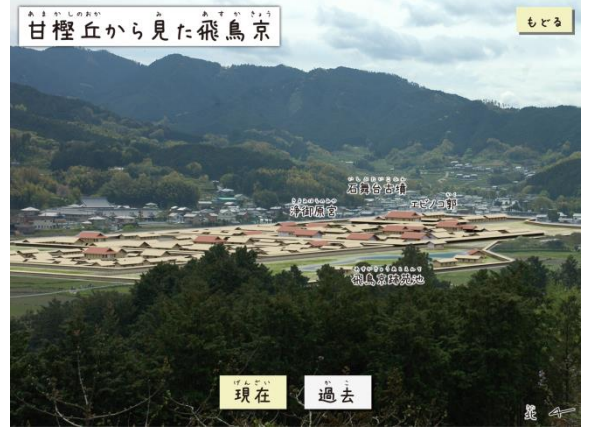

甘樫丘メニュー インコン アンファン 浄御原宮メニュー

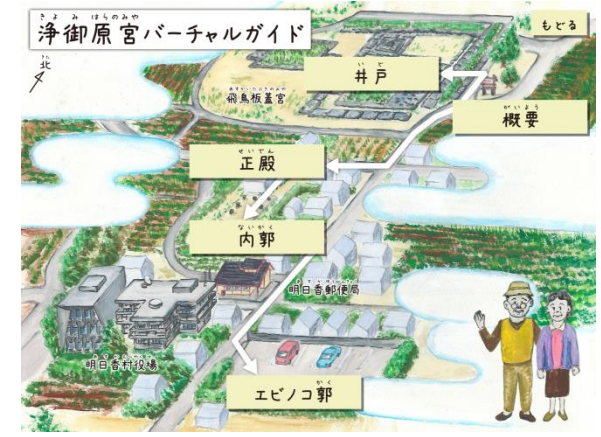

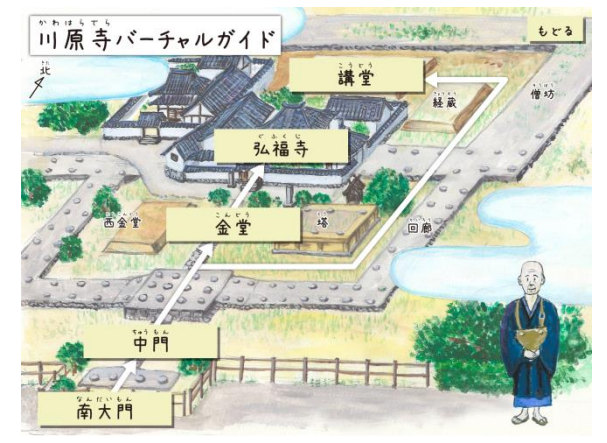

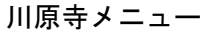

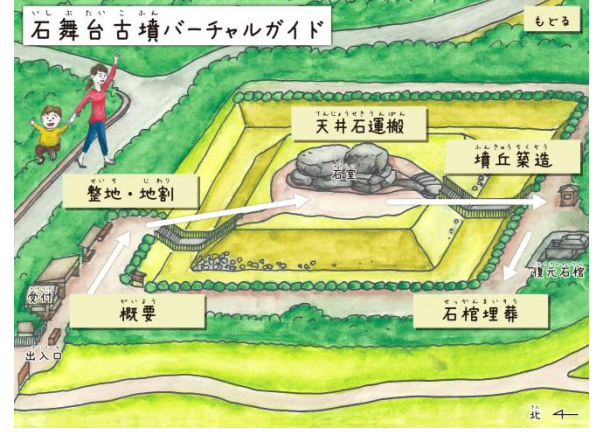

川原寺メニュー インコン 石舞台古墳メニュー

## 再現・解説コンテンツ画面

各遺跡を CG を使って再現したコンテンツや、築造過程などの解説コンテンツを、音声と字幕付きで 閲覧することができます。通常の動画コンテンツ以外に、360 度見回すことのできるコンテンツも数多 く収録しております。360 度コンテンツではタブレットを向けた方向の映像が見られるようになってい ますので、色々な方向へ見回してみてください。

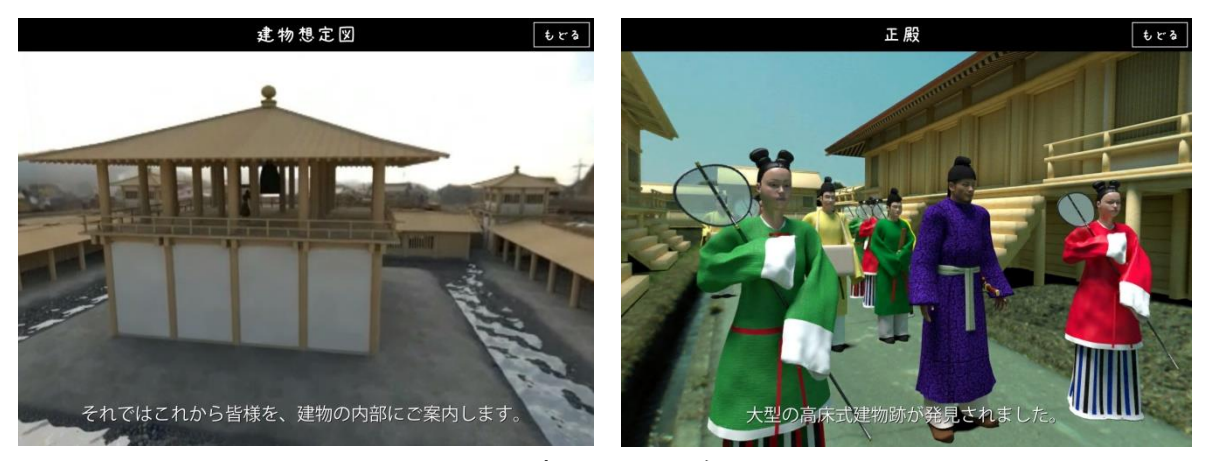

360 度コンテンツ例

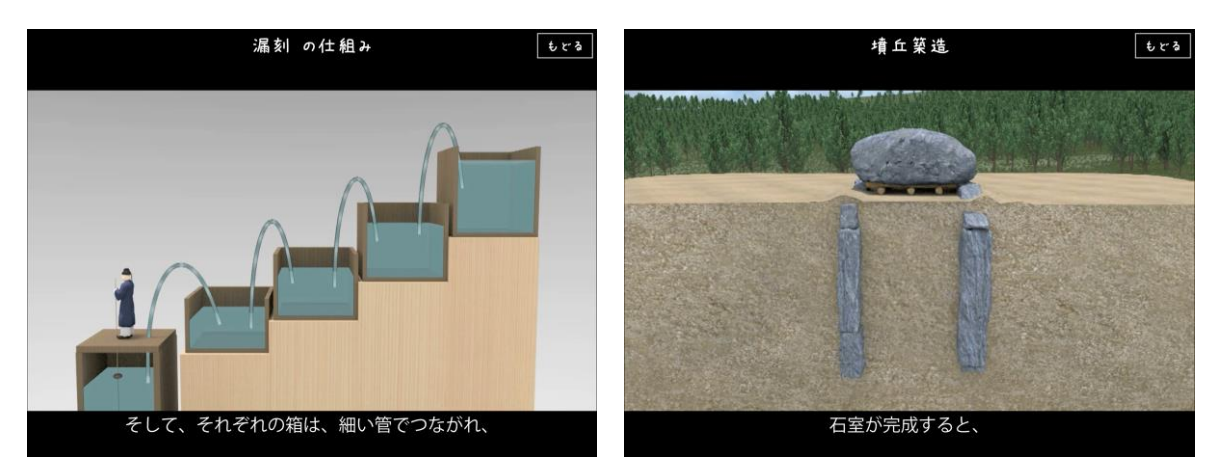

映像コンテンツ例

## 言語選択

トップ画面の「Language」ボタンをタップすると表示言語(解説音声、字幕も含む)を切り替える ことができます。現在対応している言語は日本語、英語、中国語、韓国語の 4 言語です。

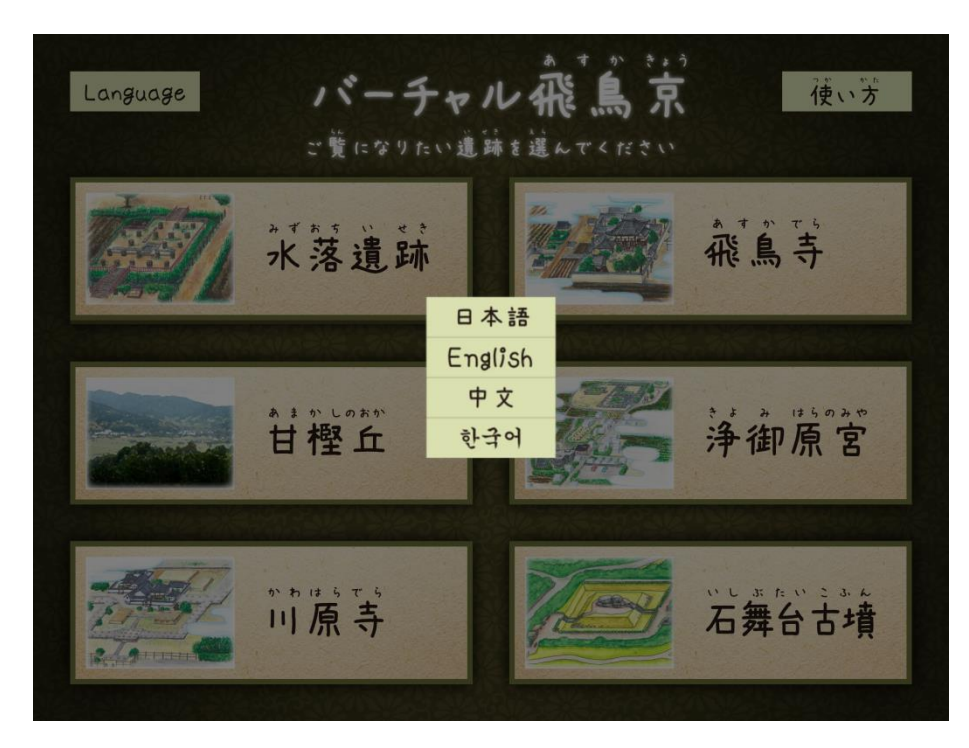

言語選択画面

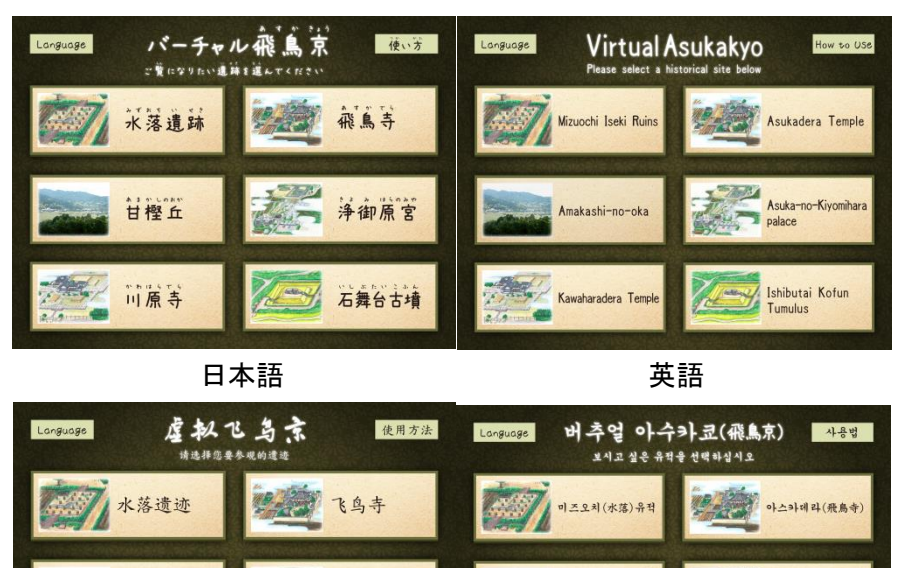

기요미하라노미야 净御原宫 아마카시노오카<br>(甘樫丘) 甘樫丘 .<br>- 가와라메라(川原寺 이시부타이(石舞台<br>고분 川原寺 石舞台古墓 よりに 中国語 しんしん かんきょう かんきょう 韓国語

各言語でのトップ画面

アプリ使用方法の解説画面

トップ画面の「使い方」ボタンをタップすると、アプリの使用方法をステップごとに解説する画面へ と移動します。

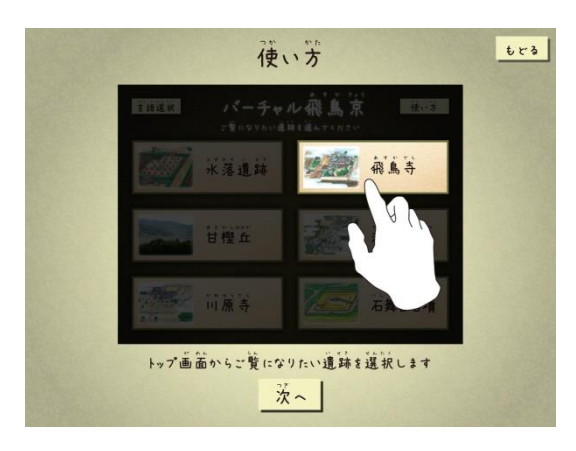

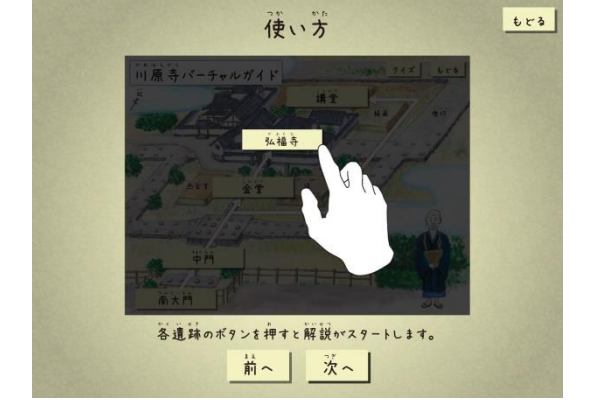

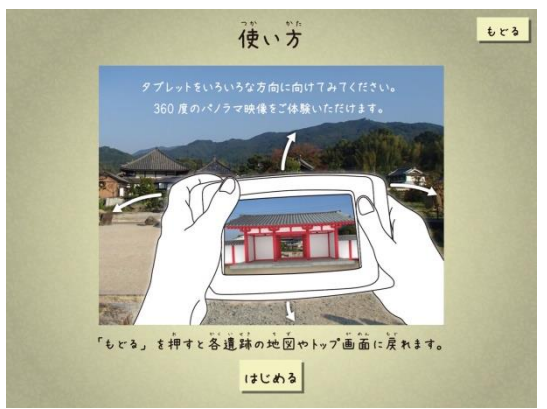

アプリ使用方法解説画面

アプリに関するお問い合わせ先

1. 明日香村役場総合政策課

担当 :木治

- TEL :0744-54-2001(内線 231)
- Email:seisaku@tobutori-asuka.jp
- 2. 株式会社アスカラボ

担当 :岡本

- TEL :050-5896-4520
- Email: contact@asukalab.co.jp